# EKONOMSKI FAKULTET U NIŠU KATEDRA ZA RAČUNOVODSTVO, MATEMATIKU I INFORMATIKU PREDMET: **INFORMATIKA K2008**

#### *KOLOKVIJUM I*

## **ZADATAK 1.** WINDOWS OPERATIVNI SISTEM

#### 1. Formirati stablo foldera prikazano na slici (KURS je već kreiran).

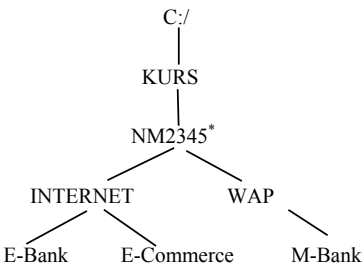

2. Na folderu PC formirati datoteku STUDENT.DOC, sa sledećim podacima (svaki student unosi svoje podatke):

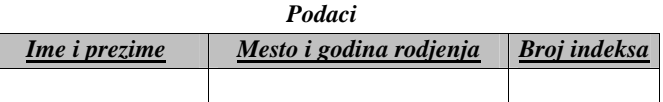

- 3. Na folderu NM2345 formirati datoteku FORMULA.DOC u kojoj treba kreirati sledeć<sup>u</sup> formulu:
	- 2 2 *x x* α  $\begin{bmatrix} x^2 & \alpha \ \alpha & x^2 \end{bmatrix}$
- 4. Iskopirati formulu iz datoteke FORMULA.DOC u datoteku STUDENT.DOC.
- 5. Premestiti datoteku STUDENT.DOC na folder M-Bank

## **ZADATAK 2.** EXCEL PRIMER

1. Na folderu NM2345 kreirati radnu svesku **Obracun** sa radnim listovima **Radnici** i **Analiza.** 

2. Na radnom listu **Radnici** kreirati sledeću tabelu:

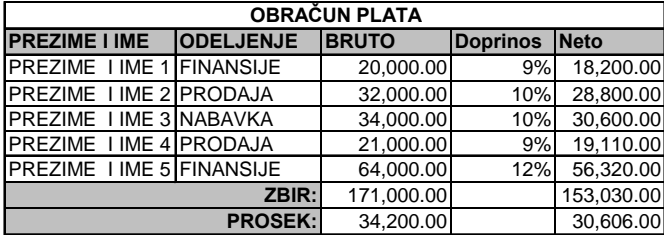

Tabela treba da sadrži sledeće funkcije i formule:

**Doprinos** se računa na sledeći način (poštujući funkciju IF): ako je **Bruto** < 25,000, **Doprinos** je 9% ako je 25,000 <= **Bruto** < 45,000, **Doprino**s je 10% ako je **Bruto** => 45,000, **Doprinos** je 12%

**Neto** se dobija kada se od **Bruto** primanja oduzme obračunati **Doprinos**.

SUMA (BRUTO), SUMA (Neto), PROSEK (BRUTO), PROSEK (Neto)

3. Na radnom listu **Analiza**, kreirati sledeću tabelu pomoću funkcije SUMIF ():

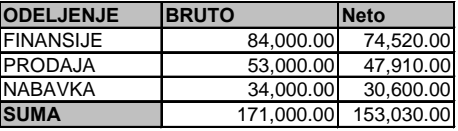

- 4. Na istom listu, stubičastim grafikonom predstaviti raspodelu **BRUTO** i **Neto** po odeljenjima.
- 5. Iskopirati grafik u datoteku STUDENT.DOC.

<sup>\*</sup> NM2345 - je oznaka za radni direktorijum svakog od studenata. Dobija se od inicijala i broja indeksa svakog studenta. Tako npr. **M**iloš **J**anković sa brojem indeksa **22345** će formirati direktorijum **MJ22345**.